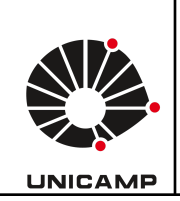

## **Universidade Estadual de Campinas Faculdade de Educação Física Laboratório Integrado de Ensino, Pesquisa e Extensão Cidade Universitária, Barão Geraldo, Campinas/SP CEP 13083-851 labfef@unicamp.br Fone: (19) 3521-6823**

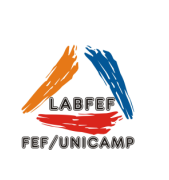

## **My Mocap**

O aplicativo usa os recursos do dispositivo para medir o valgo do joelho, a profundidade do agachamento e de articulações de todo o corpo, em tempo real.

O *My Mocap* apresenta em sua interface as opções de analisar:

- a. Joelho Valgo;
- b. Agachamento;
- c. Modo livre.

Como usar o aplictivo

Na tela inicial, selecione as três linhas horizontais no canto superior esquerdo:

*Select user*.

- Crie um novo time (teams) (+ canto superior direito) ou selecione um já existente.

- Cadastre um novo usuário (+ canto superior direito) dentro do time ou selecione um já existente.

Obs. Ao clicar no usuário, o aplicativo automaticamente, retorna à tela inicial.

Na tela inicial escolha a avaliação desejada:

Joelho valgo --- Neste modo, você pode medir o valgo dinâmico do joelho

- a. Posicione-se em frente ao avaliado, certifique-se de capturar o corpo todo na tela, em seguida, clique no botão "play" para iniciar a análise do movimento.
- b. Orientar o voluntário para fazer um salto de descida da uma caixa de 30-50cm. Quando o avaliado terminar salto, clique no botão "stop" para parar a captura de movimento. O My Mocap irá apresentar o valgo dinâmico do joelho esquerdo e direito.

Agachamento --- Neste modo você receberá feedback ao vivo para alertá-lo quando o avaliado atingir a profundidade desejada no exercício de agachamento.

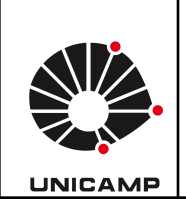

**Universidade Estadual de Campinas Faculdade de Educação Física Laboratório Integrado de Ensino, Pesquisa e Extensão Cidade Universitária, Barão Geraldo, Campinas/SP CEP 13083-851 labfef@unicamp.br Fone: (19) 3521-6823**

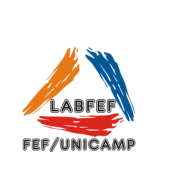

- a. Primeiro clique em editar para escolher a perspectiva de gravação desejada --- Em seguida, clique no botão "play" para iniciar a captura de movimento e, quando terminar, clique no botão "stop" para encerrá-la.
- b. Se você gravar de costas, receberá um alerta quando o quadril do avaliado atingir o nível do joelho.
- c. Se você gravar de lado, poderá escolher um ângulo do joelho desejado para o feedback.

Modo Livre ---- Este modo rastreia em tempo real a posição de 15 pontos de referência relevantes do corpo, incluindo a cabeça, tronco e membros inferiores.

> a. Clique no botão "start" para iniciar a captura de movimento, e quando terminar, clique em "encerrar".

O My Mocap criará um arquivo CSV de exportação para que você possa analisar melhor os dados em seu computador. Esses arquivos também são armazenados no histórico do My Mocap para que você possa exportá-los quando quiser.

## Observações:

1) É possível, em todas as análises, criar um vídeo do movimento, basta clicar no botão da câmera na borda inferior direita.

2) Para melhorar o resultado é indicado usar tripé para melhorar a estabilidade da gravação.

Após as análises ---- Clique em "Salvar" na borda superior direita para salvar.